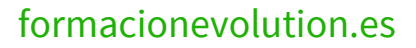

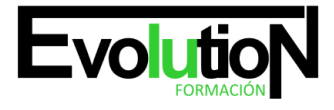

# **INICIACIÓN A ACCESS 2013**

**SKU:** EVOL-6529-VTP-B | **Categorías:** [INFORMÁTICA Y COMUNICACIONES](https://formacion.cursosbonificadosevolution.es/categoria-curso/informatica-y-comunicaciones), [Ofimática](https://formacion.cursosbonificadosevolution.es/categoria-curso/informatica-y-comunicaciones/ofimatica)

# **INFORMACIÓN DEL CURSO**

**Horas** [40](https://formacion.cursosbonificadosevolution.es/horas/40)

**Acreditado por Universidad** [NO](https://formacion.cursosbonificadosevolution.es/acreditado-por-universidad/no)

**Créditos ECTS** [0](https://formacion.cursosbonificadosevolution.es/creditos-ects/0)

#### CURSO DE ESPECIALIZACIÓN

#### **Objetivos**

- Adquirir los conocimientos para crear tablas en una base de datos, como elementos de almacenamiento de la información, incluyendo su operatoria y el manejo de manipulación de los datos.
- Conocer el entorno de access 2013 para poder diseñar, crear y abrir una base de datos, donde puedan almacenar los distintos datos de los clientes, proveedores, etc.
- Aprender el manejo de los datos de access 2013, haciendo especial referencia a las funciones de agregar y editar registros, seleccionar y buscar datos, etc.
- Aumentar el conocimiento de los criterios a utilizar para manejar con eficiencia una base de datos, mejorando de esta forma las habilidades profesionales así como las operaciones cotidianas de la empresa.

#### **Contenidos**

#### **UD1. Introducción a Microsoft Access.**

- 1.1. Concepto de Base de Datos. Concepto de Gestor de Bases de Datos.
- 1.2. Microsoft Access 2013. Requisitos del Sistema.
- 1.3. Instalar Microsoft Access 2013.
- 1.4. Acceder y Salir del Programa. Visión general de Access.

## **UD2. Comenzar a Trabajar con Access.**

- 2.1. Ventana de la Base de Datos: Análisis de Componentes.
- 2.2. Crear Tablas Sencillas en Access: la Ventana Diseño y la Creación de Campos.
- 2.3. Métodos Sencillos para Crear Tablas: Plantillas de Tabla y vista Hoja de Datos.
- 2.4. Introduciendo Datos en la Tabla: la Ventana Hoja de Datos y los Registros.
- 2.5. Los Hipervínculos y los Campos Tipo OLE.
- 2.6. Ayuda de Microsoft Access.

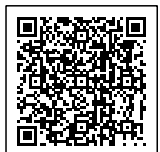

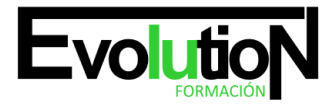

# formacionevolution.es

#### **UD3. Tablas en Access.**

- 3.1. Creación de una Tabla en Vista Diseño: Propiedades de los Campos.
- 3.2. Uso de Campos Asistente para Búsquedas.
- 3.3. Mantenimiento en vista Diseño: Mover Campos. Deshacer/Rehacer.
- 3.4. Vista Hoja de Datos: Buscar y Reemplazar Datos. Ordenar Datos.
- 3.5. Crear Relaciones entre Tablas.

#### **UD4. Dar Formato, Configurar e Imprimir Tablas con Access.**

- 4.1. Operaciones en Ventana principal de Access: Cambiar Nombre, Eliminar y Propiedades de Tabla.
- 4.2. Dar Formato a los Datos I: Grupo de Comandos Fuente.
- 4.3. Dar Formato a los Datos II: Alto de Fila y Ancho de Columna.
- 4.4. Corregir Datos y Utilizar la Revisión Ortográfica.
- 4.5. Configurar Página a partir de la Vista Preliminar.
- 4.6. Impresión de Tablas.
- 4.7. Ocultar/Mostrar Campos en las Tablas.
- 4.8. Inmovilizar y Liberar Campos en las Tablas.

#### **UD5. Access y el Portapapeles.**

- 5.1. Concepto de Portapapeles. Utilidad.
- 5.2. Copiar/Mover Objetos de Access desde la Ventana Principal de la Base de Datos.
- 5.3. Copiar/Mover Campos o Registros desde la Vista Hoja de Datos.
- 5.4. Opciones Pegado Especial y Pegar Datos Anexados.
- 5.5. Ver el Contenido del Portapapeles.

#### **UD6. Filtros y Consultas de Selección.**

- 6.1. Concepto de Filtro. Utilización de Filtros en Tablas.
- 6.2. Concepto de Consulta. Creación de una Consulta Sencilla con el Asistente.
- 6.3. Creación de Consultas de Selección en Vista Diseño. Criterios y Comodines.
- 6.4. Formato, Configuración e Impresión de Consultas.
- 6.5. Mantenimiento de Consultas en Ventana Principal de la Base de Datos y Portapapeles.

## **UD7. Iniciación a los Formularios. Uso del Asistente.**

- 7.1. Concepto de Formulario. Utilidad.
- 7.2. Creación de Autoformularios.
- 7.3. Creación de un Formulario a través del Asistente.
- 7.4. Formato, Configuración e Impresión de Formularios.
- 7.5. Formato Condicional.
- 7.6. Mantenimiento de Formularios en Ventana Base de Datos.

## **UD8. Iniciación a los Informes. Uso del Asistente.**

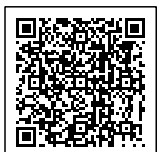

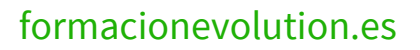

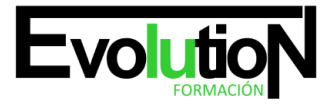

#### Telefono y whatsapp +34 630 06 65 14

- 8.1. Concepto de Informe. Utilidad.
- 8.2. Creación de un Informe Automático.
- 8.3. Creación de un Informe a través del Asistente. Tipos.
- 8.4. Creación de Informes a través de la Herramienta Informe en Blanco.
- 8.5. Formato, Configuración e Impresión de Informes.
- 8.6. Mantenimiento de Informes en Ventana Base de Datos Soluciones.

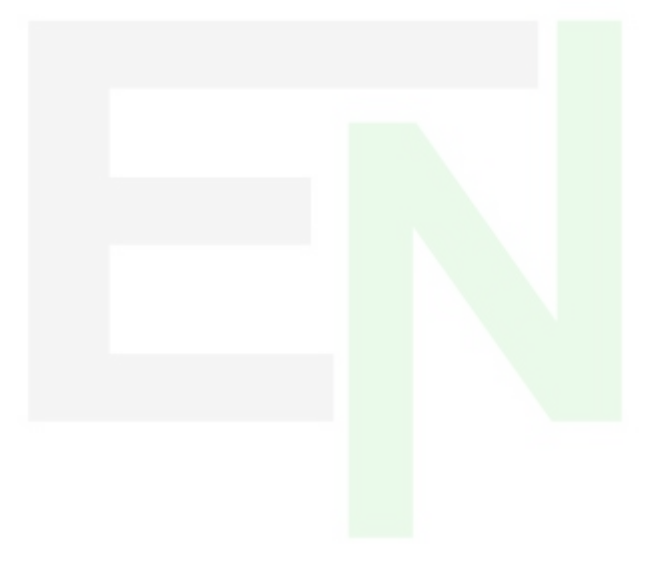

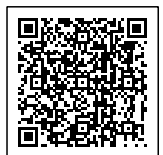